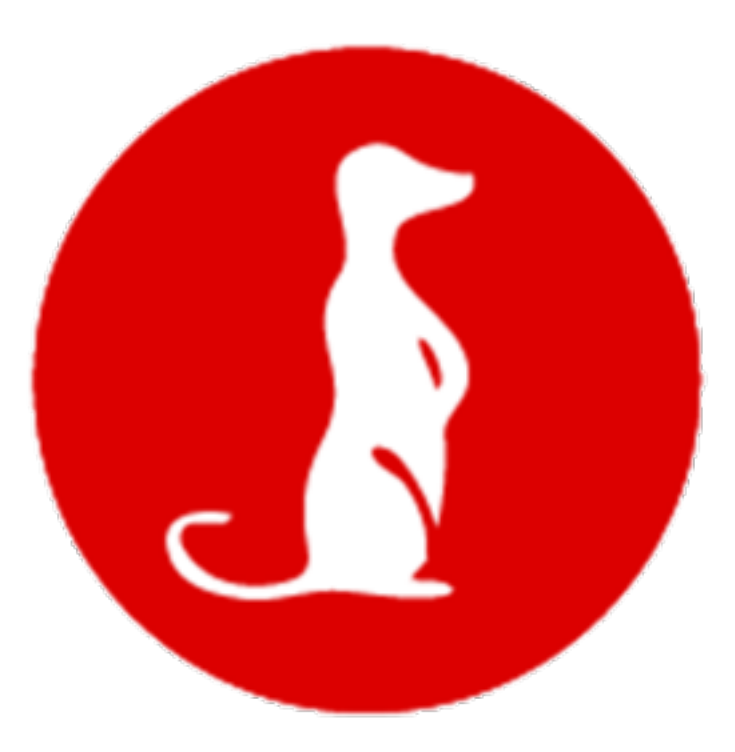

# **Drop Documentation**

*Release 1.0b1*

**Optiflows**

March 25, 2015

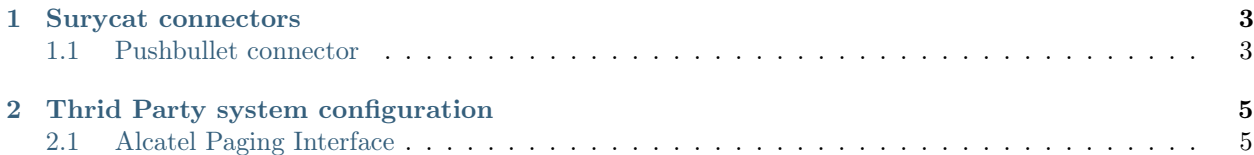

This is where the doc is. Unbelievable, right ? Table of ze content Doc v1 here !

# **Surycat connectors**

<span id="page-6-0"></span>Browse the store & enjoy !

# <span id="page-6-1"></span>**1.1 Pushbullet connector**

The pushbullet connector can

- send notes (title, text) to any registered user
- send images (title, text, image) to any registered user

#### **1.1.1 Account setup**

You need to create an account on Pushbullet and install the application on every phone / web browser / tablet.

- 1. Visit [www.pushbullet.com](http://www.pushbullet.com)
- 2. Retrieve your Access Token in the [api section](https://www.pushbullet.com/account)

## **1.1.2 Surycat configuration**

- 1. Pick the Pushbullet connector from the store
- 2. Set an optional custom name and enter the Access Token your retrieved from the [api section](https://www.pushbullet.com/account) of your account

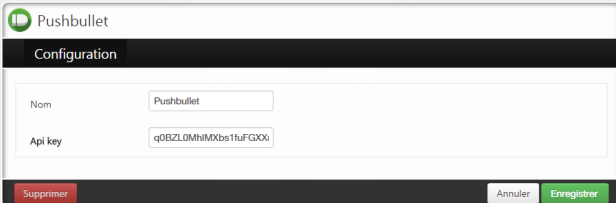

## **1.1.3 Test**

Use the connector test tool to send a test notification

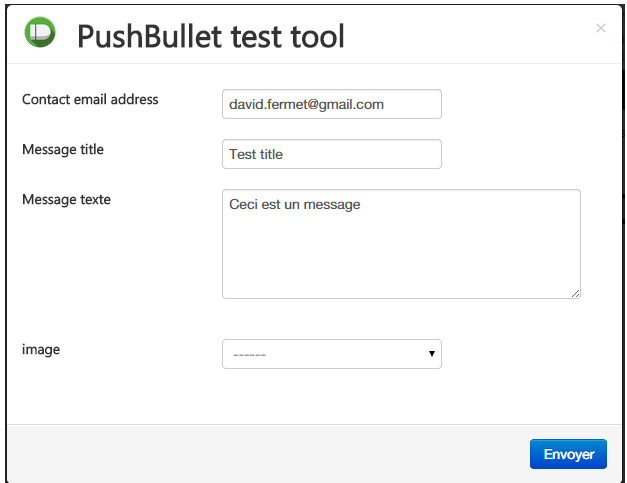

## **1.1.4 Useage**

Users can be created in the Address Book with the media type Pushbullet. These users will receive notifications with text (and image, if any) as long as they are part of the group used in a workflow

# **Thrid Party system configuration**

<span id="page-8-0"></span>You'll find here some configuration sample documents on systems Surycat can connect to

# <span id="page-8-1"></span>**2.1 Alcatel Paging Interface**

#### **2.1.1 Management of users**

This feature Paging is only compatible with Alcatel-Lucent Enterprise devices (use of proprietary protocol). It could be validated on all IPTouch series 8/9, Mobile IPTouch 81xx, 400/8232/8242DECT, OTCT for MyICPhone (8082 with NOE protocol), IPTouch 3G 80xx.

The user must not be Multiline in order to ge access to this feature Historical limitation.

Use of Omnivista 8770 Network Management Center to manage the OmniPCX Enterprise parameters.

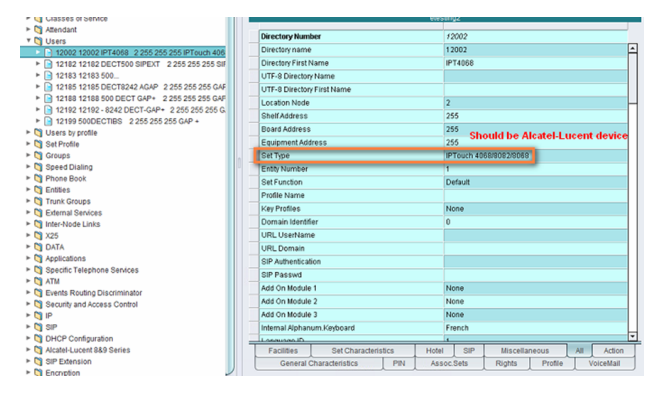

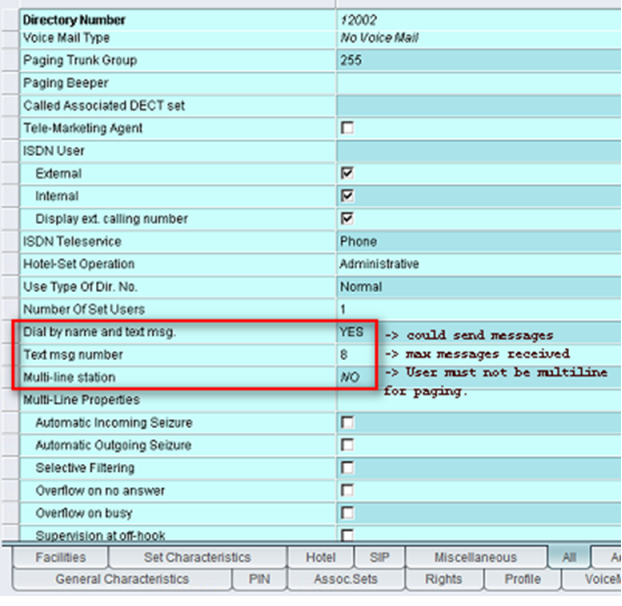

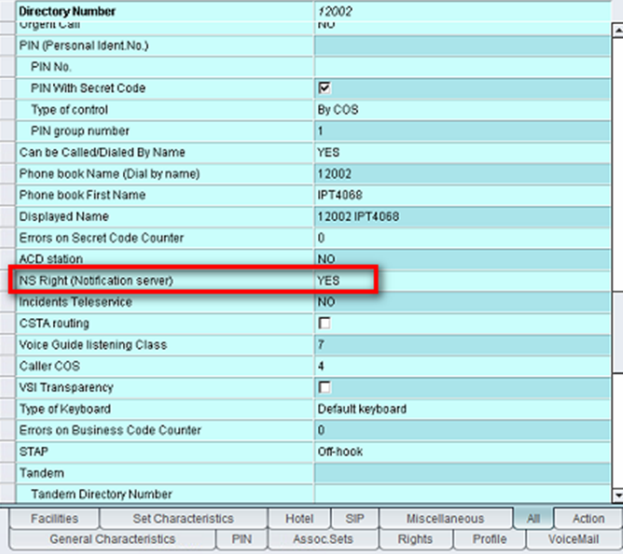

## **2.1.2 Management of System Parameter for NS**

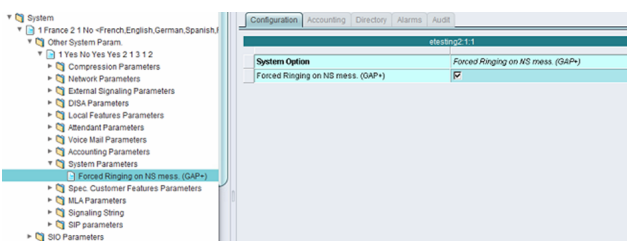

"Forced ringing on NS mess. (GAP+)" If Yes the set will always ring while receiving alarm NS otherwise if No it rings according to ringing profile.

### **2.1.3 Check system license**

Use spadmin command to check software license installed in your OmniPCX Enterprise:

Option 1 – Display current counters

Look for "Notification Server"

Flow Metering on Ethernet : 1 4635 users : 1 Automatic directory pop-up: 255 Notification Server : 60 Value should be 50 at least and upper<br>FAX server ABC-A link : 6 FAX server ABC-A link Roaming DECT/PWT : 0 Voice guide record from Reflexes: 1 Ubiquity Counter : 0 Option 2 – Display active file

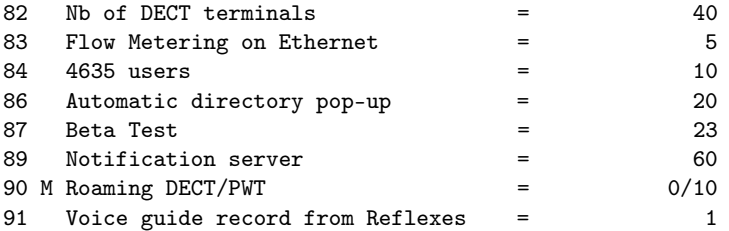

#### **2.1.4 Maintenance**

Check the TCP-IP connection using netstat command:

netstat -an |grep 2555

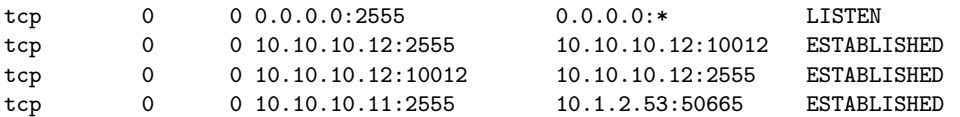

Check the CSTA connection using a browser and url: [http://oxe-fqdn/csta\\_mono](http://oxe-fqdn/csta_mono) or [http://oxe-](http://oxe-IPaddress/csta_mono)[IPaddress/csta\\_mono](http://oxe-IPaddress/csta_mono)

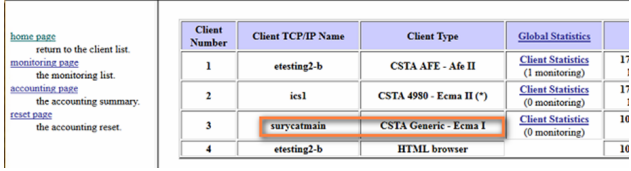

Important: This is important